# PORSCHE DESIGN

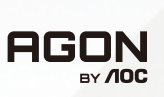

# KKORISNIČKI PRIRUČN<mark>I</mark>K

# **PD32M**

www.aoc.com ©2022 AOC. All rights reserved

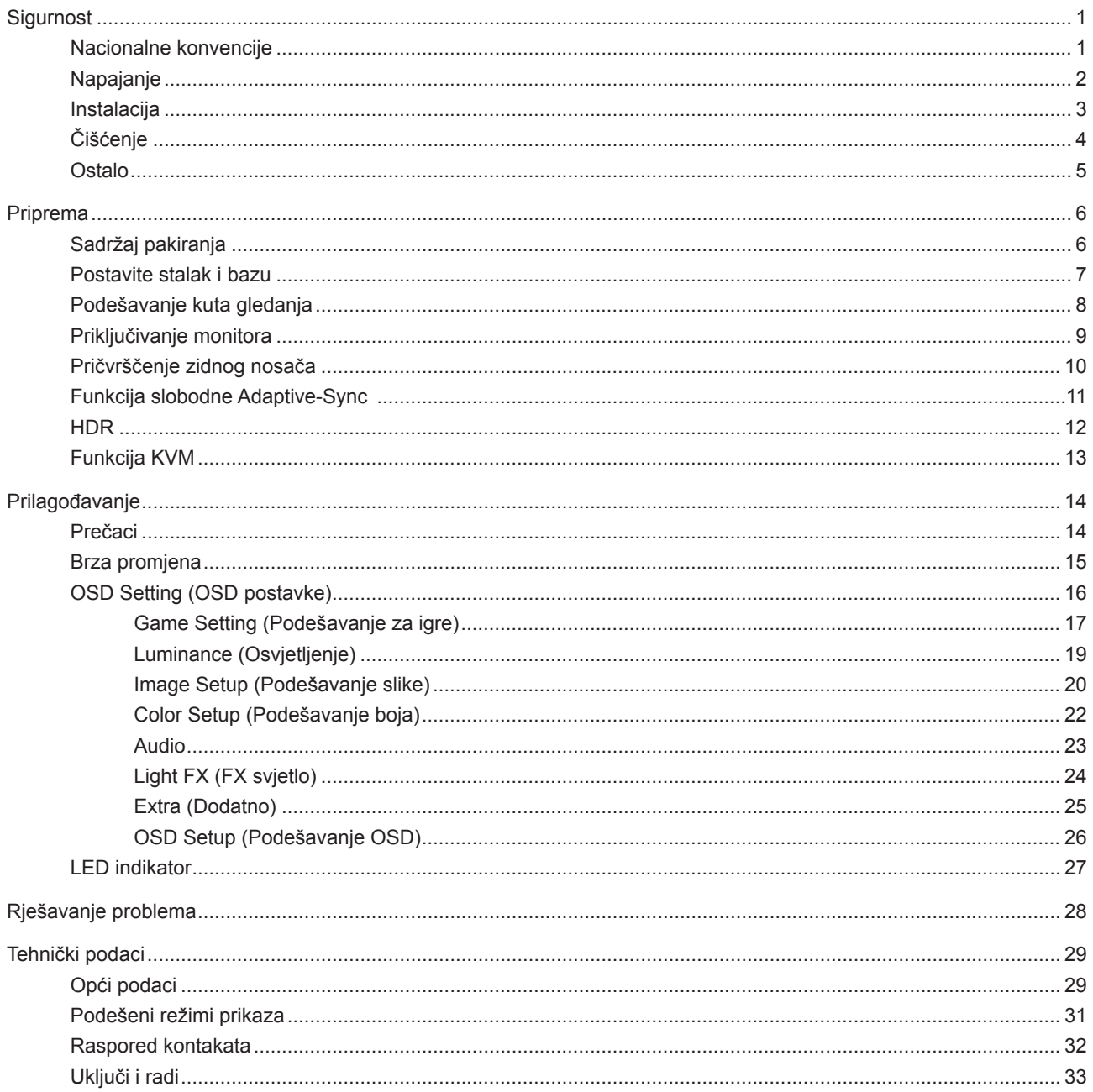

# <span id="page-2-0"></span>**Sigurnost**

# **Nacionalne konvencije**

Sljedeća potpoglavlja opisuju konvencije znakovlja koje se koristi u ovom dokumentu.

#### **Napomene, mjere opreza i upozorenja**

Kroz cijeli ovaj vodič, odlomci teksta mogu biti pridodani određenoj ikoni i ispisani u kosom ili naglašenom fontu. Ovi odlomci se napomene, mjere opreza i upozorenja i oni se koriste na ovaj način:

## ↖

**NAPOMENA:** NAPOMENA ukazuje na važnu informaciju koja vam pomaže da bolje koristite svoj računalni sustav.

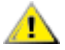

**OPREZ:** MJERA OPREZA ukazuje na moguću opasnost od oštećivanja hardvera ili gubitka podataka te vas upućuje kako da izbjegnete problem.

**UPOZORENJE:** UPOZORENJE ukazuje na moguću tjelesnu ugroženost i upućuje vas kako da je izbjegnete. Neka upozorenja mogu se pojaviti u alternativnim oblicima i ne moraju biti pridodana ikonama. U takvim slučajevima nadležna tijela vlasti propisuju posebni način upozorenja.

## <span id="page-3-0"></span>**Napajanje**

Monitor se smije napajati samo iz izvora napajanja koji je naveden na natpisnoj pločici. Ako niste sigurni koji vrstu napajanja imate doma, potražite savjet trgovca ili lokalne elektrodistribucije.

Monitor je opremljen tropolnim utikačem s uzemljenjem koji posjeduje treći kontakt (uzemljenje). Ovaj utikač odgovara samo za utičnicu s uzemljenjem kao zaštitom od dodirnog napona. Ako utičnica na odgovara tropolnom utikaču, kvalificirani električar mora izvršiti instalaciju ispravne utičnice ili morate koristiti adapter za uzemljenje. Nemojte onesposobiti sigurnosnu namjenu zaštitnog utikača.

Izvucite utikač uređaja iz utičnice za vrijeme nevremena s grmljavinom ili ako uređaj nećete koristiti u dužem vremenskom periodu. Ovim ćete zaštititi monitor od oštećenja koja mogu nastati od prenaponskih udarnih valova.

Nemojte preopterećivati razdjelnike i produžne kablove. Preopterećenje može dovesti do požara ili električnog udara.

Kako biste osigurali zadovoljavajući rad, monitor koristite samo s UL računalima koja imaju odgovarajuće utičnice s oznakom 100 - 240 V, min. 5 A.

Zidna utičnica mora se ugraditi u blizini uređaja i pristup do nje mora biti lak.

Za upotrebu samo s priključenim adapterima napajanja Proizvođači: LITE-ON Technology Corp. Model: PA-1331-99 (19.5Vdc,16.9A) Proizvođači: DELTA ELECTRONICS,INC. Model: ADP-330CB B (19.5Vdc,16.9A)

# <span id="page-4-0"></span>**Instalacija**

A Nemojte postavljati monitor na nestabilna kolica, stalak tronožac, nosač ili stol. Ako dođe do pada monitora, to može dovesti ozljeđivanja osoba i izazvati ozbiljna oštećenja uređaja. Koristite samo kolica, postolje, tronožac, nosač ili stol koji preporučuje proizvođač ili se prodaje uz ovaj proizvod. Slijedite upute proizvođača za ugradnju proizvoda te koristite dodatnu opremu za postavljanje koju je preporučio proizvođač. Proizvod na kolicima pomičite oprezno.

Nikad ne gurajte predmete u proreze na kućištu monitora. Može oštetiti dijelove kruga i tako prouzročiti požar ili električni udar. Nikad ne izlijevajte tekućine po monitoru.

Nemojte prednji dio uređaja stavljati na pod.

Ako želite monitor postaviti na policu ili zid, koristite se priborom za ugradnju koji je odobrio proizvođač i slijedite odgovarajuće upute.

### **UPOZORENJE: ELEKTRIČNI VODOVI! OPASNO PO ŽIVOT ZBOG STRUJNOG UDARA!!**

Poduzmite odgovarajuće mjere opreza kako biste spriječili oštećenja dovodnih vodova (struja, plin, voda) tijekom ugradnje na zid.

Ostavite nešto prostora oko monitora kao što je ispod prikazano. U protivnom će cirkulacija zraka biti nedovoljna te stoga pregrijavanje može dovesti do požara ili oštećenja monitora.

Da ne dođe do mogućih oštećenja, primjerice, do odljepljivanja ploče od okvira, pazite da se monitor ne nagne za više od -5 stupnjeva prema dolje. Ako se prekorači maksimalni kut nagiba od -5 stupnjeva prema dolje, oštećenja monitora neće biti obuhvaćena jamstvom.

Dolje pogledajte podatke o preporučenim područjima za ventilaciju oko monitora kad monitor montirate na zid ili na stalak:

#### **Ugrađeno na postolju**

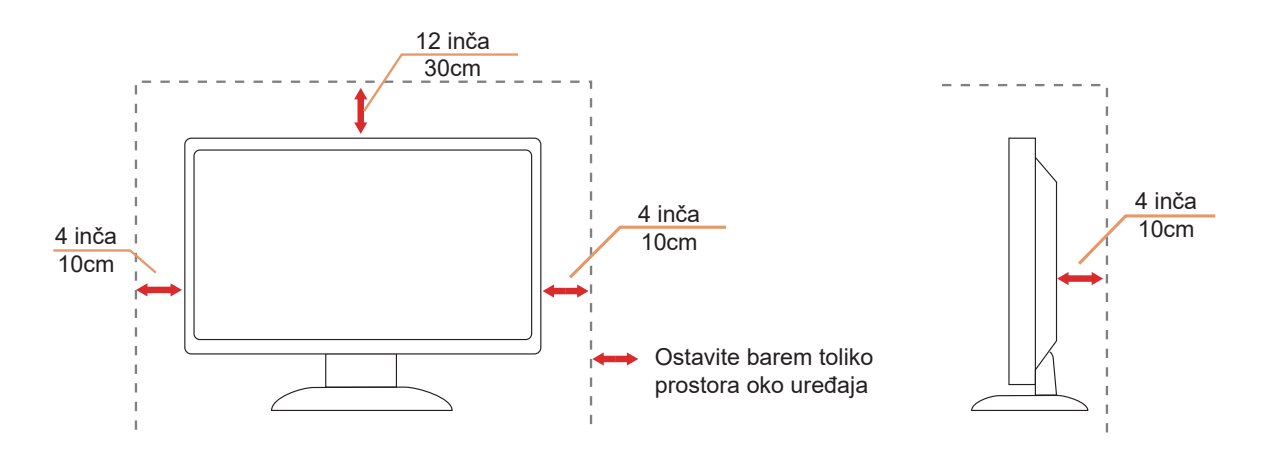

# <span id="page-5-0"></span>**Čišćenje**

Redovito čistite ormarić mekom, vodom navlaženom krpom.

Prilikom čišćenja koristite krpu od mekog pamuka ili mikrovlakana. Krpa mora biti malo vlažna, odnosno gotovo suha, ne dopustite ulazak tekućine u kućište.

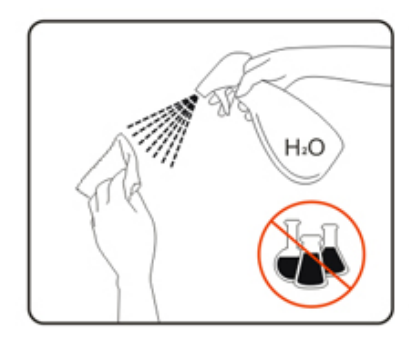

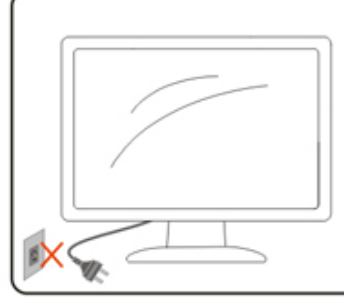

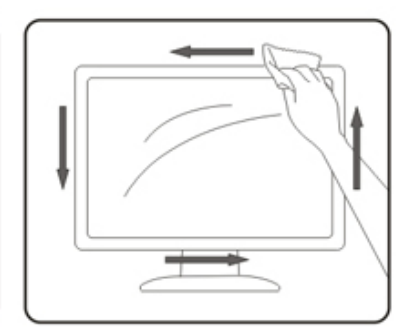

Isključite prije čišćenja kabel za napajanje iz električne utičnice.

# <span id="page-6-0"></span>**Ostalo**

Ako se iz proizvoda širi čudan miris, zvuk ili dim, ODMAH isključite utikač iz utičnice za napajanje i pozovite servisni centar.

**Pripazite da ventilacijski otvori ne budu zaklonjeni stolom ili zastorom.** 

LCD monitor nemojte za vrijeme rada izlagati jakim vibracijama ili udarcima.

Ne udarajte i ne ispuštajte monitor prilikom rada ili prijenosa.

### **OPASNO PO ŽIVOT I OPASNOST OD NESREĆA ZA DJENČAN I DJECU!**

Djecu nikad ne ostavljajte bez nadzora pokraj ambalažnog materijala. Ambalaža predstavlja opasnost od gušenja. Djeca često podcjenjuju opasnosti.

Djecu uvijek zadržavajte dalje od proizvoda.

Sačuvajte ovaj dokument za buduće potrebe. Prilikom predaje ovog proizvoda drugim osobama, priložite upute za instalaciju i sigurnosne napomene.

**N**e stavljajte uređaj u blizinu izvora topline i zaštitite ga od izravnog sunčevog svjetla.

Nikad ne izlažite uređaj vlazi, kondenzaciji ili mokrim uvjetima.

# <span id="page-7-0"></span>**Priprema**

# **Sadržaj pakiranja**

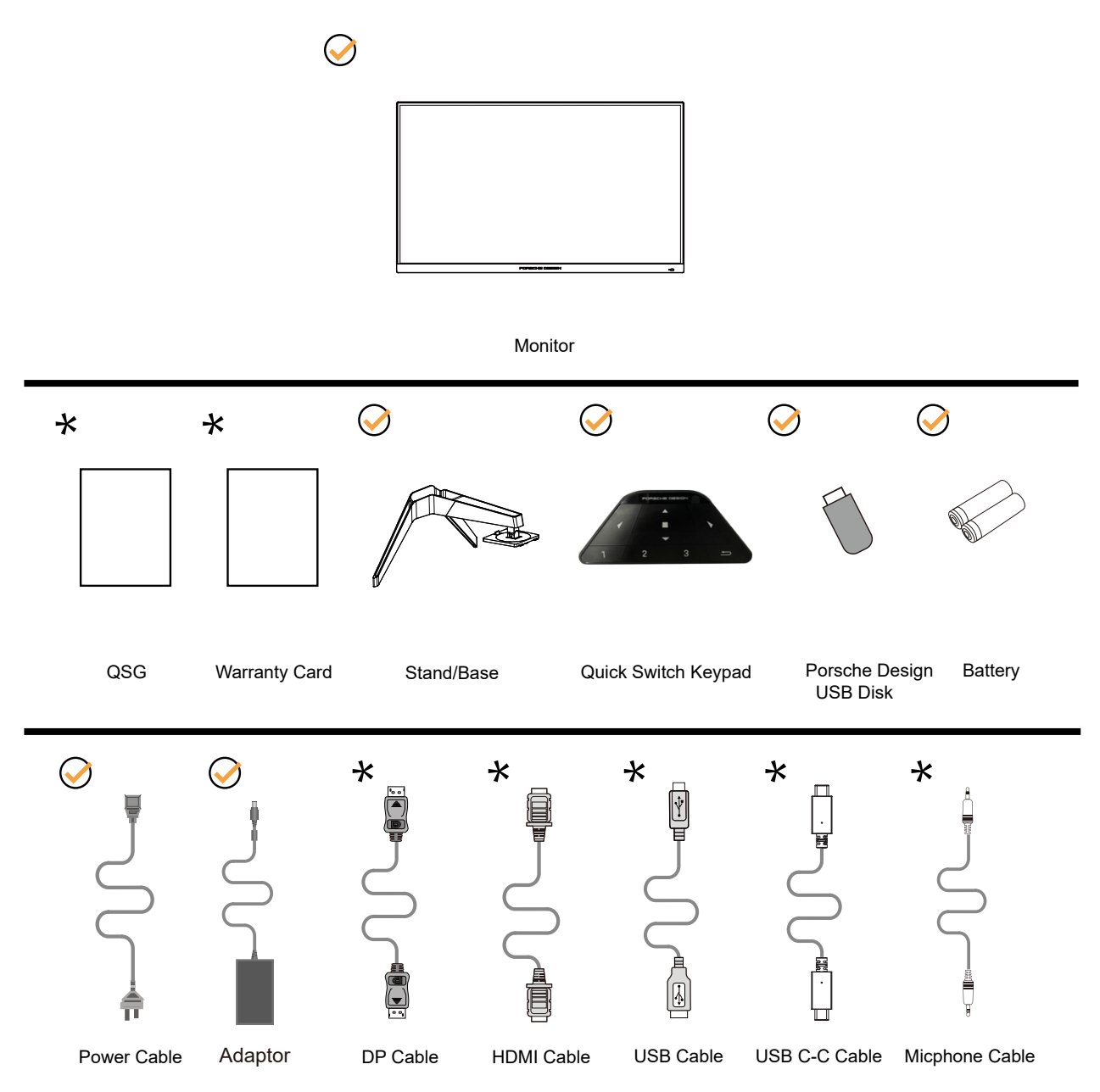

Svi signalni kabeli se ne isporučuju za sve zemlje i regije. Potvrdu potražite u lokalnoj trgovini ili u AOC zastupništvu.

Za upotrebu samo s priključenim adapterima napajanja Proizvođači: LITE-ON Technology Corp. Model: PA-1331-99 (19.5Vdc,16.9A) Proizvođači: DELTA ELECTRONICS,INC. Model: ADP-330CB B (19.5Vdc,16.9A)

## <span id="page-8-0"></span>**Postavite stalak i bazu**

Bazu postavite ili uklonite u skladu sa sljedećim koracima.

Postavljanje:

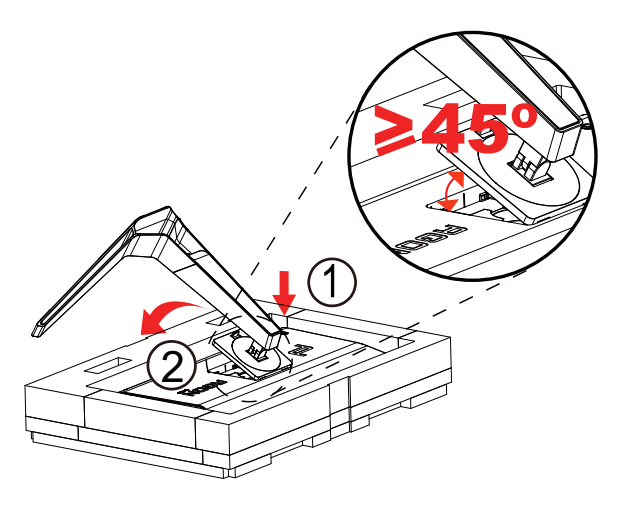

Skidanje:

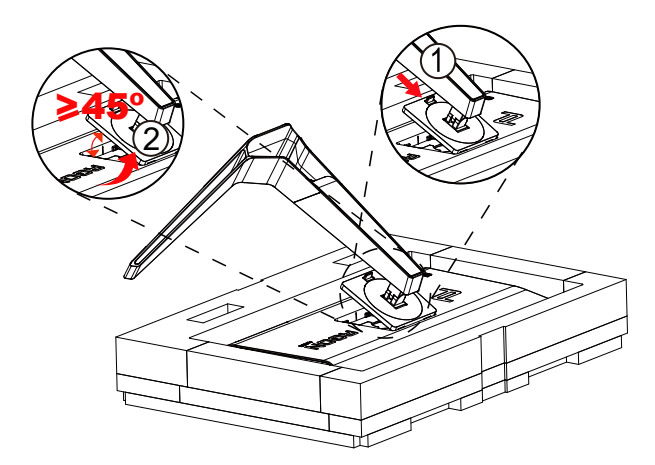

Napomena: kada se zaslon zaokrene pod pravim kutom, sustav za brzo oslobađanje nosača neće raditi pa se nosač/postolje neće moći osloboditi.

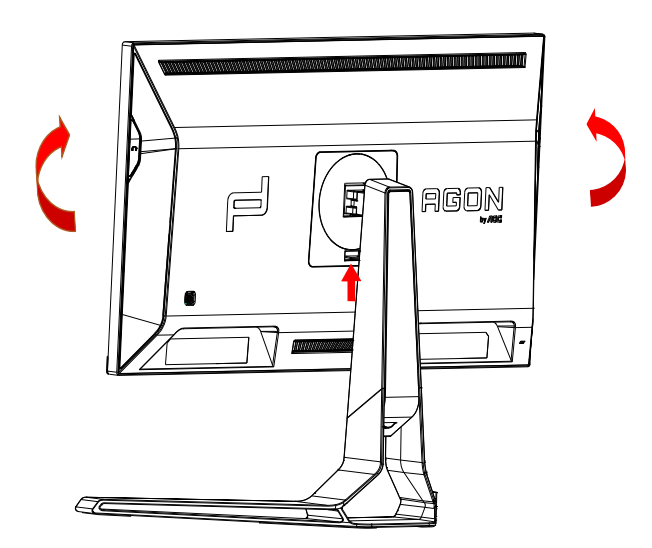

# <span id="page-9-0"></span>**Podešavanje kuta gledanja**

Za optimalno gledanje preporučuje se gledanje potpuno sprijeda u monitor, zatim podešavanje kuta monitora prema vlastitim željama.

Držite stalak tako da ne prevrnete monitor pri podešavanju kuta monitora. Monitor možete podešavati kako je dolje navedeno:

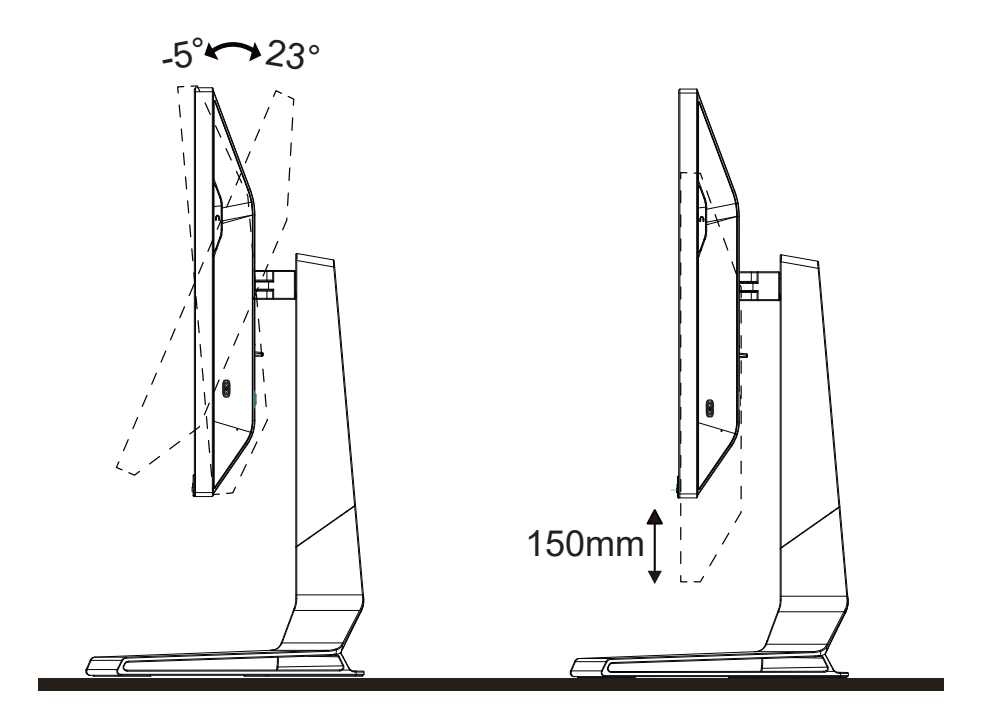

### **NAPOMENA:**

Ne dodirujte LCD zaslon pri promjeni kuta monitora. Time možete slomiti ili oštetiti LCD ekran.

## **Warning**:

- 1. To avoid potential screen damage, such as panel peeling, ensure that the monitor does not tilt downward by more than -5 degrees.
- 2. Do not press the screen while adjusting the angle of the monitor. Grasp only the bezel.

# <span id="page-10-0"></span>**Priključivanje monitora**

Spajanje kablova na stražnjoj srani monitora i računala

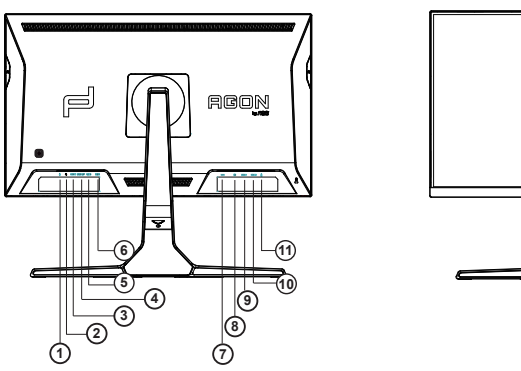

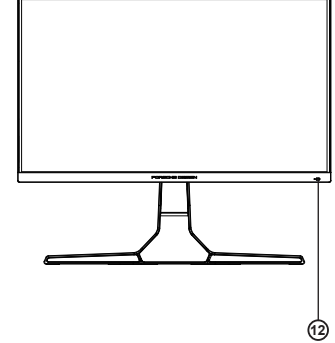

- 1. Ulaz za mikrofon
- 2. Slušalice (zajedno s mikrofonom)
- 3. USB C
- 4. USB UP
- 5. USB 3.2 Gen1+ brzo punjenje
- 6. USB 3.2 Gen1
- 7. ISTOSMJERNO NAPAJANJE
- 8. DP
- 9. HDMI1
- 10. HDMI2
- 11. Izlaz za mikrofon (spajanje na osobno računalo)

### **Priključivanje na računalo**

- 1. Kabel za napajanje čvrsto ukopčajte sa stražnje strane monitora.
- 2. Isključite računalo i iskopčajte kabel za napajanje.
- 3. Kabel za prijenos signala monitora ukopčajte u priključnicu za video na stražnjoj strani računala.
- 4. Ukopčajte kabel za napajanje računala i monitora u obližnju utičnicu.
- 5. Uključite računalo i monitor.

Ako monitor prikazuje sliku, instalacija je dovršena. Ako na monitoru nema slike, pogledajte poglavlje Rješavanje problema.

Zbog zaštite opreme, uvijek isključite računalo i LCD monitor prije međusobnog povezivanja.

# <span id="page-11-0"></span>**Pričvrščenje zidnog nosača**

Pripreme za postavljanje zidnog nosača

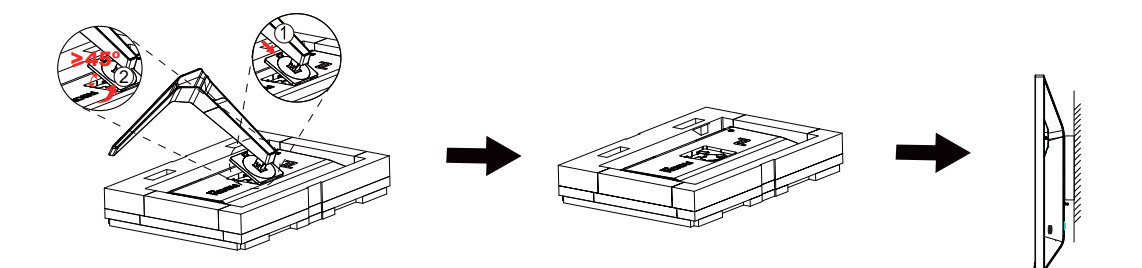

Ovaj monitor može se postaviti na zidni nosač koji se kupuje odvojeno. Prije ovog postupka odvojite napajanje. Slijedite ove korake:

1. Skinite osnovu.

2. Slijedite upute proizvođača za sastavljanje zidnog nosača.

3. Postavite zidni nosač na stražnju stranu monitora. Centrirajte otvore na na zidnom nosaču s otvorima na stražnjoj strani monitora.

4. Ponovno spojite kablove. U korisničkim uputama koje ste dobili uz zidni nosač, potražite upute za ugradnju zidnog nosača na zid.

Napomena: rupe za vijke nisu dostupne na svim VESA kompatibilnim modelima; molimo provjerite kod svojeg lokalnog prodavača ili na AOC-ovom prodajnom odjelu..

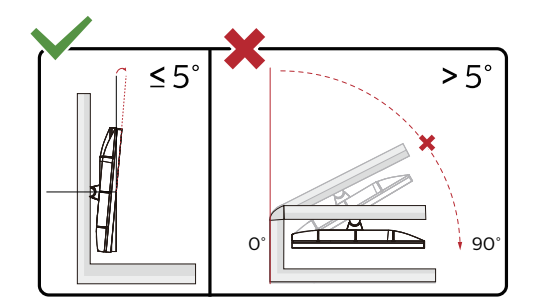

\* Dizajn zaslona može se razlikovati od prikazanog.

#### **Upozorenje:**

- 1. Da ne dođe do mogućih oštećenja zaslona kao što je odljepljivanje ploče, pazite da se monitor ne nagne za više od -5 stupnjeva prema dolje.
- 2. Ne pritišćite zaslon prilikom podešavanja kuta monitora. Držite samo za okvir.

# <span id="page-12-0"></span>**Funkcija slobodne Adaptive-Sync**

- 1. Funkcija slobodne Adaptive-Sync radi s DP/HDMI/USB C.
- 2. Kompatibilna grafička kartica: Preporučeni popis pronađite u nastavku, možete provjeriti i popis na web-stranici www. AMD.com

#### Grafičke kartice

- Radeon<sup>™</sup> RX Vega series
- Radeon<sup>™</sup> RX 500 series
- Radeon<sup>™</sup> RX 400 series
- Radeon<sup>™</sup> R9/R7 300 series (excluding R9 370/X)
- Radeon<sup>™</sup> Pro Duo (2016 edition)
- Radeon<sup>™</sup> R9 Nano
- Radeon<sup>™</sup> R9 Fury series
- Radeon<sup>™</sup> R9/R7 200 series (excluding R9 270/X, R9 280/X

#### Procesori

- AMD Ryzen<sup>TM</sup> 7 2700U
- AMD Ryzen™ 5 2500U
- AMD Ryzen<sup>™</sup> 5 2400G
- AMD Ryzen<sup>™</sup> 3 2300U
- AMD Ryzen<sup>™</sup> 3 2200G
- AMD PRO A12-9800
- AMD PRO A12-9800E
- AMD PRO A10-9700
- AMD PRO A10-9700E
- AMD PRO A8-9600
- AMD PRO A6-9500
- AMD PRO A6-9500E
- AMD PRO A12-8870
- AMD PRO A12-8870E
- AMD PRO A10-8770
- AMD PRO A10-8770E
- AMD PRO A10-8750B
- AMD PRO A8-8650B
- AMD PRO A6-8570
- AMD PRO A6-8570E
- AMD PRO A4-8350B
- AMD A10-7890K
- AMD A10-7870K
- AMD A10-7850K
- AMD A10-7800
- AMD A10-7700K
- AMD A8-7670K
- AMD A8-7650K
- AMD A8-7600
- AMD A6-7400K

# <span id="page-13-0"></span>**HDR**

Kompatibilno s ulaznim signalima u HDR10 formatu.

Zaslon može automatski aktivirati HDR funkciju ako su uređaj za reprodukciju i sadržaj kompatibilni. Više informacija o kompatibilnosti uređaja i sadržaja zatražite od proizvođača uređaja i dobavljača sadržaja. Odaberite "ISKLJUČENO" za HDR funkciju kada nema potrebe za automatskim aktiviranjem funkcije.

### Napomena:

- 1. Za DisplayPort/HDMI sučelje u verzijama sustava WIN10 nižima (starijima) od V1703.
- 2. Dostupno je samo HDMI sučelje i DisplayPort sučelje ne može raditi s V1703 verzijom sustava WIN10.
- 3. 3840 x 2160 na 50 Hz / 60 Hz samo preporuka za Blu-ray Player, Xbox i PlayStation.
- a. Razlučivost zaslon postavljena je na 3840\*2160, a HDR je unaprijed postavljan na UKLJUČENO. Pod ovim uvjetima, zaslon će biti malo tamniji, označavajući da je aktiviran HDR.
- a. Nakon ulaska u aplikaciju, najbolji HDR efekt može se postići kada se razlučivost promijeni na 3840\*2160 (ako je dostupna).

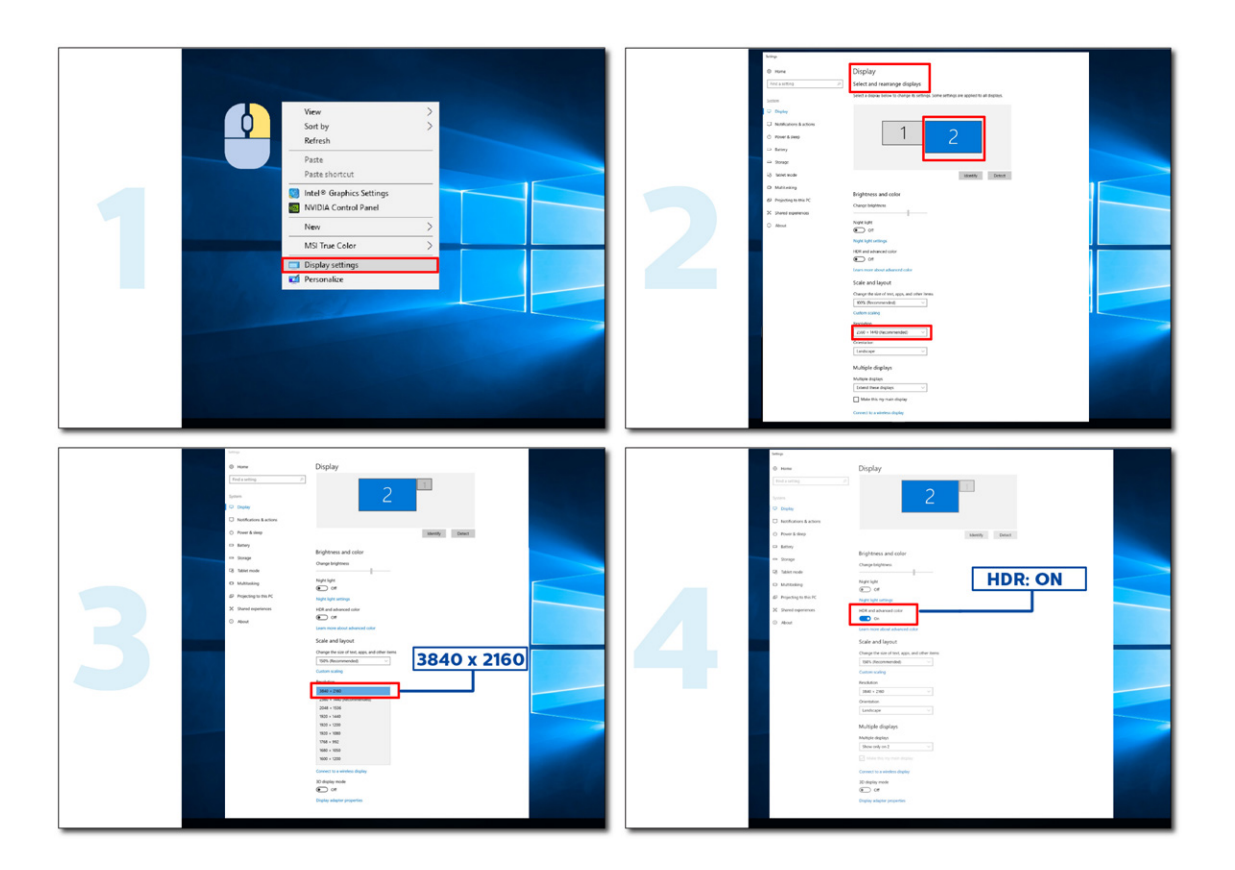

# <span id="page-14-0"></span>**Funkcija KVM**

### **Što je KVM?**

Funkcijom KVM na jednom AOC monitoru možete podijeliti zaslone s dva osobna računala, s dva prijenosna računala ili s jednog osobnog i jednog prijenosnog računala te s ta dva uređaja upravljati pomoću jednog kompleta tipkovnice i miša. Upravljanje možete izmjenjivati između osobnih i prijenosnih uređaja odabirom ulaznog izvora signala putem "Input Select" (Odabir ulaza) na OSD izborniku.

### **Kako koristiti KVM?**

Korak 1: Putem USB C priključka povežite jedan uređaj (osobno ili prijenosno računalo) s monitorom.

Korak 2: Drugi uređaj povežite s monitorom putem priključka HDMI ili DisplayPort. Nakon toga taj uređaj povežite s monitorom putem USB priključka pema računalu.

Korak 3: Putem USB priključka na monitor priključite periferne uređaje (tipkovnicu i miša).

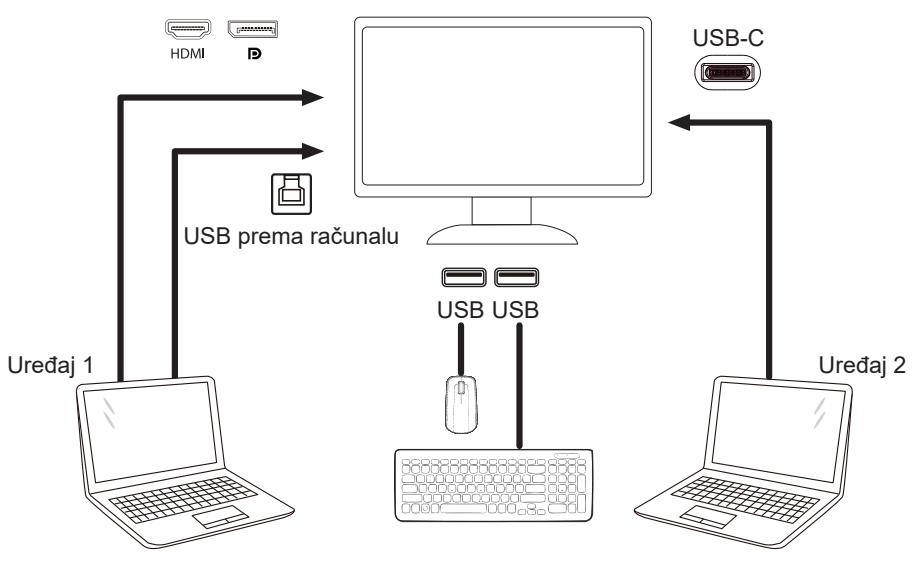

Napomena: Izvedba zaslona može se razlikovati od prikazanoga

Korak 4: Otvorite OSD izbornik. Otvorite stranicu OSD Setup (OSD postava) i na kartici USB Selection (Odabir USB-a) odaberite "Auto" (Automatski), "USB C" ili "USB UP" (USB prema računalu).

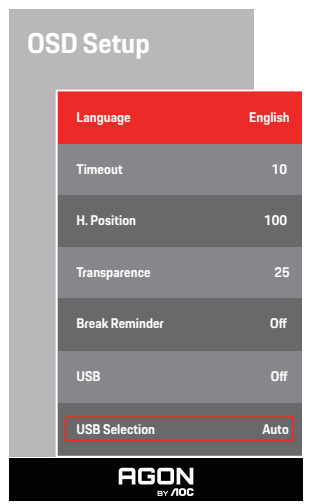

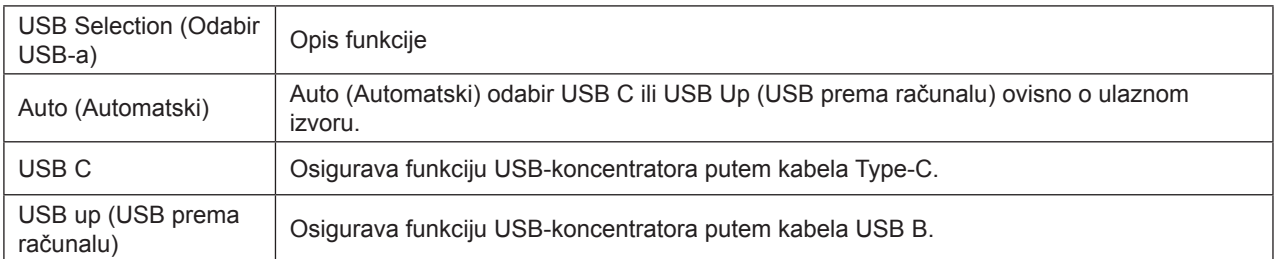

# <span id="page-15-0"></span>**Prilagođavanje**

## **Prečaci**

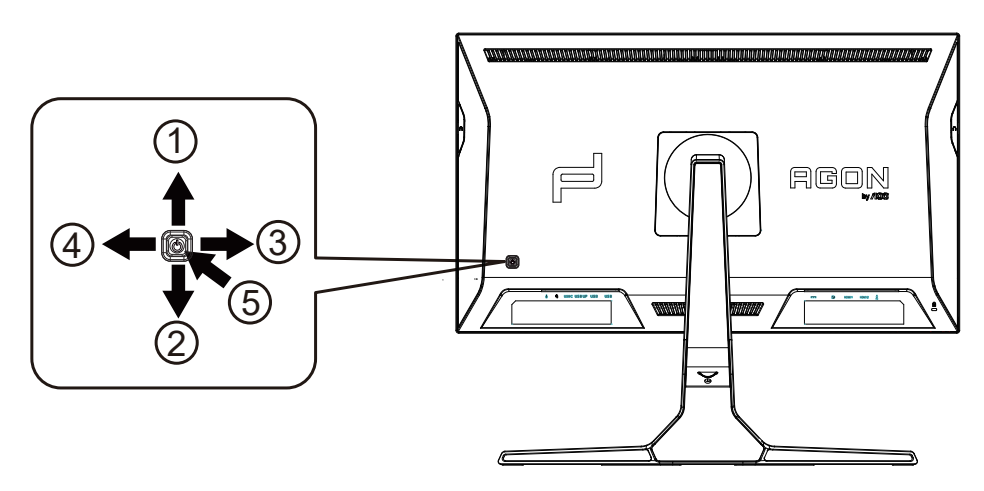

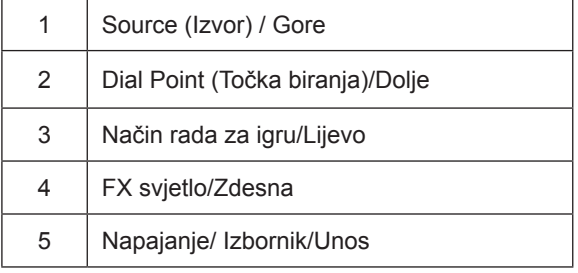

#### **Napajanje/Izbornik/Unos**

Pritisnite gumb za napajanje za uključivanje monitora.

Kad se ne prikazuje OSD izbornik, pritisnite za prikaz OSD izbornika ili potvrdu izbora. Za isključivanje monitora držite pritisnutim oko 2 sekunde.

### **Točka biranja/Dolje**

Kada nema OSD-a, pritisnite gumb Dial Point (Mjesto biranja) radi prikaza/skrivanja mjesta biranja.

#### **Način rada za igru/Lijevo**

Kada se ne prikazuje OSD izbornik, pritisnite tipku "Lijevo" za otvaranje funkcije načina igre, zatim pritisnite tipku "Lijevo" ili "Desno" za odabir načina igre (FPS, RTS, Utrke, Igrač 1, Igrač 2 ili Igrač 3) na osnovi različitih vrsta igre.

#### **FX svjetlo/Zdesna**

Kad nema OSD izbornika, pritisnite tipku "Desno" za aktiviranje funkcije Svjetlo FX.

### **Izvor/Gore**

Kada je OSD zatvoren, pritiskom na gumb Izvor će se konfigurirati funkcija tipkovničkog prečaca.

## <span id="page-16-0"></span>**Brza promjena**

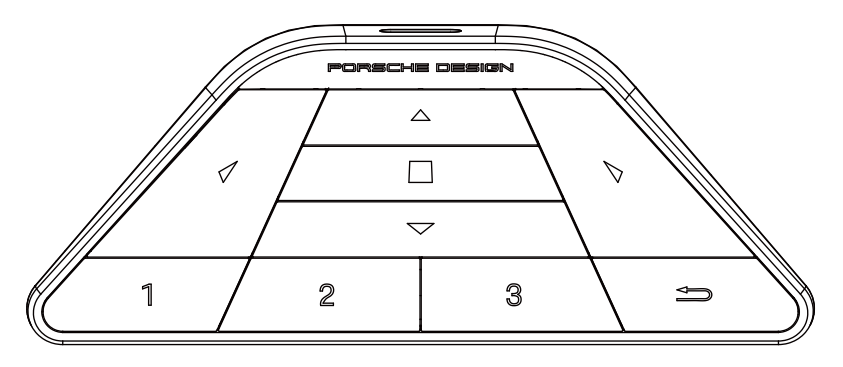

### **:**

Kada se ne prikazuje OSD, pritisnite < za otvaranje načina rada za igranje radi prilagodbe izbornika.

### **:**

Kada se ne prikazuje OSD, pritisnite > za otvaranje rasvjete okoline za igranje radi prilagodbe izbornika.

### **Izbornik/ :**

Kada se ne prikazuje OSD, pritisnite ovaj gumb za prikaz OSD izbornika ili potvrdite opciju. Kada se zaslon nalazi u načinu rada u pripravnosti, pritisnite i držite ovaj gumb radi uključivanja/isključivanja napajanja zaslona.

### **:**

Kada se ne prikazuje OSD, pritisnite ▲ za aktiviranje funkcije za promjenu izvora signala.

### **:**

Kada se ne prikazuje OSD, pritisnite ▼ za uključivanje ili isključivanje cilja igre.

### **1:**

Pritisnite gumb 1 za odabir načina Igrač 1

### **2:**

Pritisnite gumb 2 za odabir načina Igrač 2

**3:**

Pritisnite gumb 3 za odabir načina Igrač 3

 $\rightarrow$ 

Pritisnite za izlaz iz OSD.

# <span id="page-17-0"></span>**OSD Setting (OSD postavke)**

**Osnovne i jednostavne upute za upravljačke tipke.**

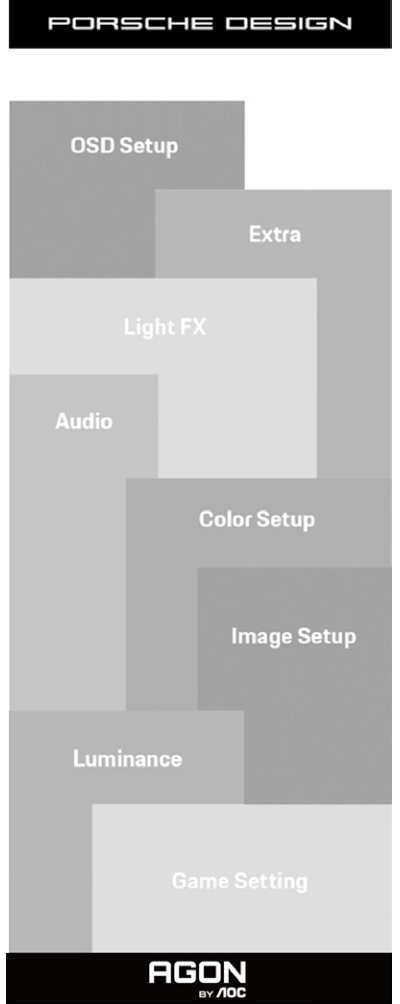

- 1). Pritisnite gumb IZBORNIK da se aktivira OSD prozor.
- 2). Funkcija zaključavanja/otključavanja OSD izbornika: Za zaključavanje ili otključavanje OSD izbornika pritisnite gumb Doljei držite 10 sekundi dok OSD funkcija nije aktivna.

#### **Napomene:**

- 1). Ako uređaj ima samo jedan ulazni signal, neće se moći podešavati "Input Select" (izbor ulaza).
- 2). ECO načini (osim standardnog načina) DCR i DCB način , za ova četiri stanja od kojih samo jedno može postojati.

### <span id="page-18-0"></span>**Game Setting (Podešavanje za igre)**

PORSCHE DESIGN

### **Game Setting**

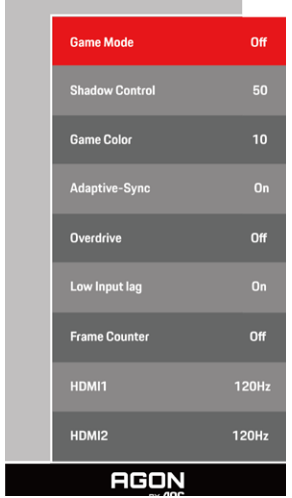

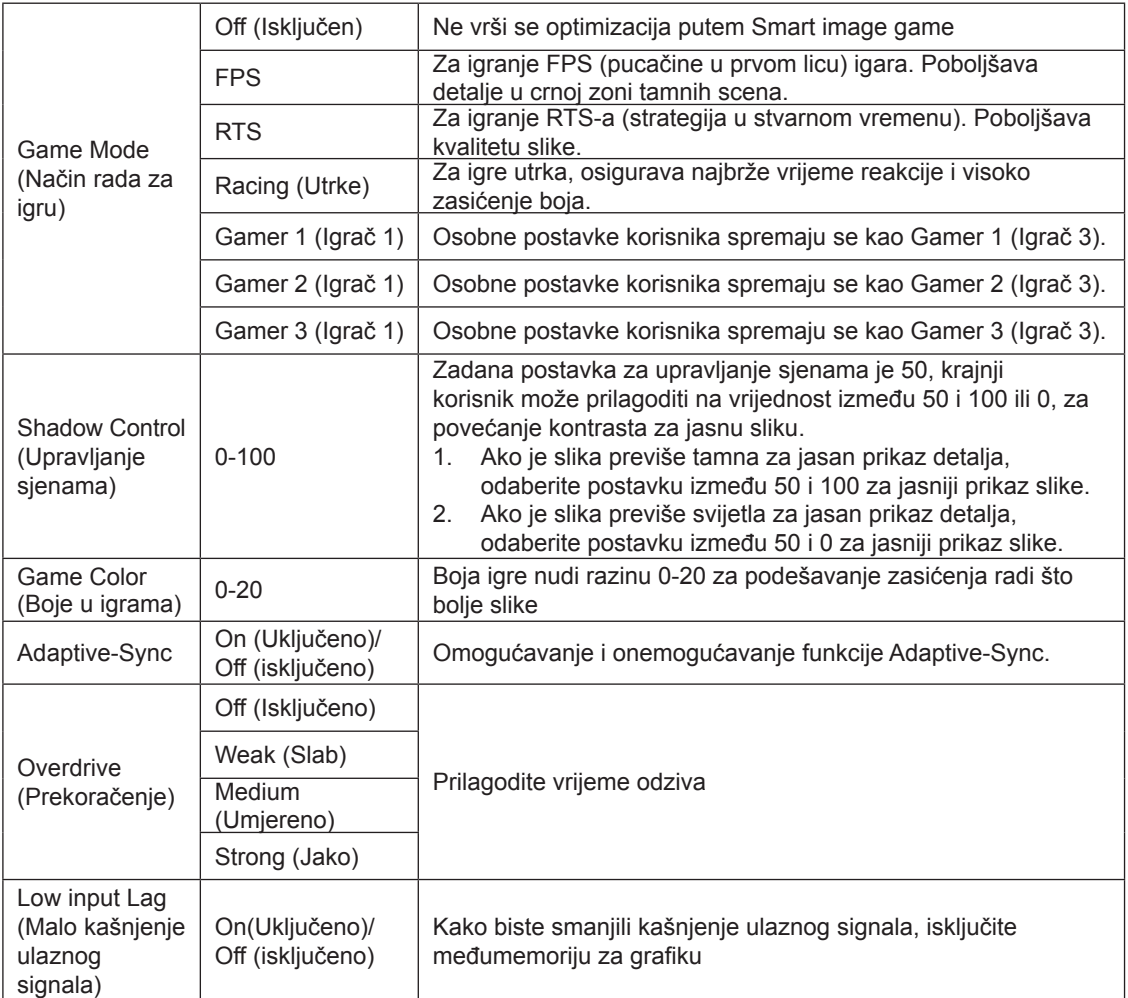

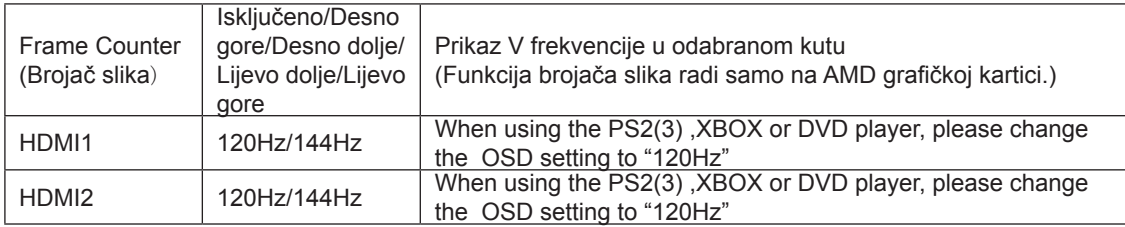

### **Napomena:**

Kada je HDR postavljen na "non-off" (nije isključen)pod "Image Setup" (Podešavanje slike) i u ulaznom izvoru ima HDR sadržaja, stavke "Game Mode" (Način rada za igru), "Shadow Control" (Upravljanje sjenama), "Game Color" (Boje za igre), neće se moći podešavati .

### <span id="page-20-0"></span>**Luminance (Osvjetljenje)**

PORSCHE DESIGN

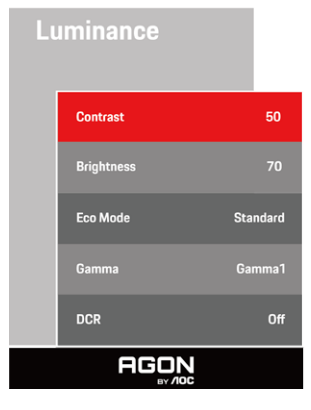

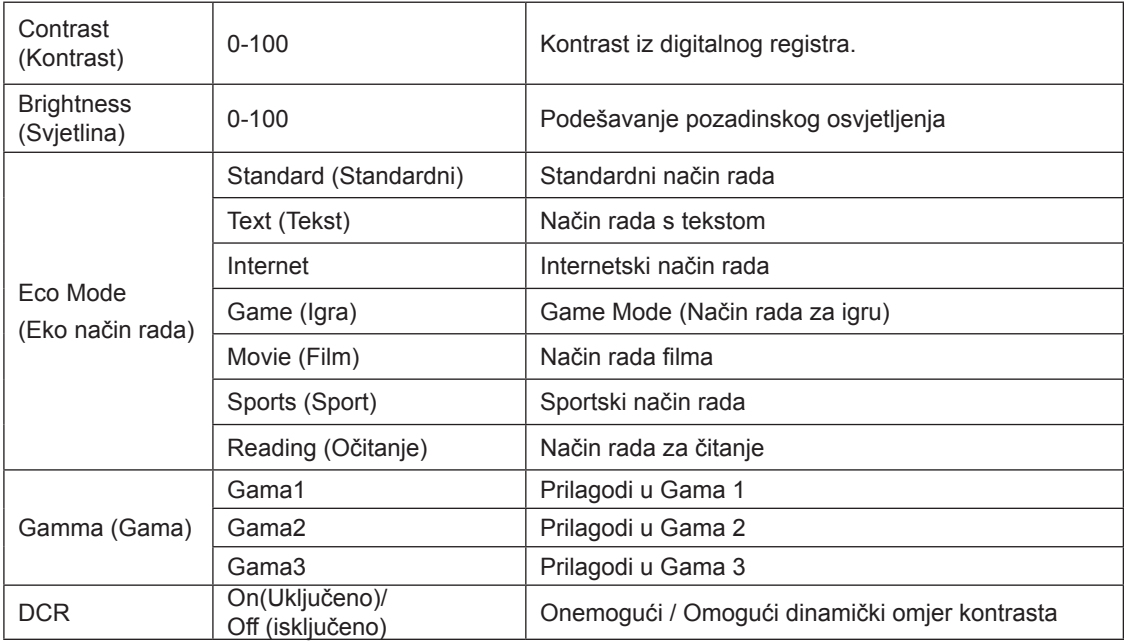

### **Napomena:**

Kada je postavka za HDR u "Image Setup" (Podešavanje slike) postavljeno na "non-off" (nije isključeno) i u ulaznom izvoru ima HDR sadržaja, "Luminance" (Luminencija) se neće moći podešavati.

### <span id="page-21-0"></span>**Image Setup (Podešavanje slike)**

PORSCHE DESIGN

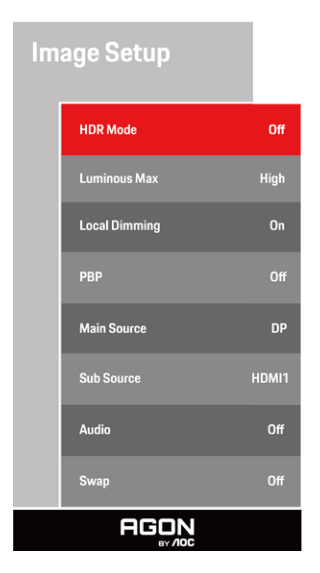

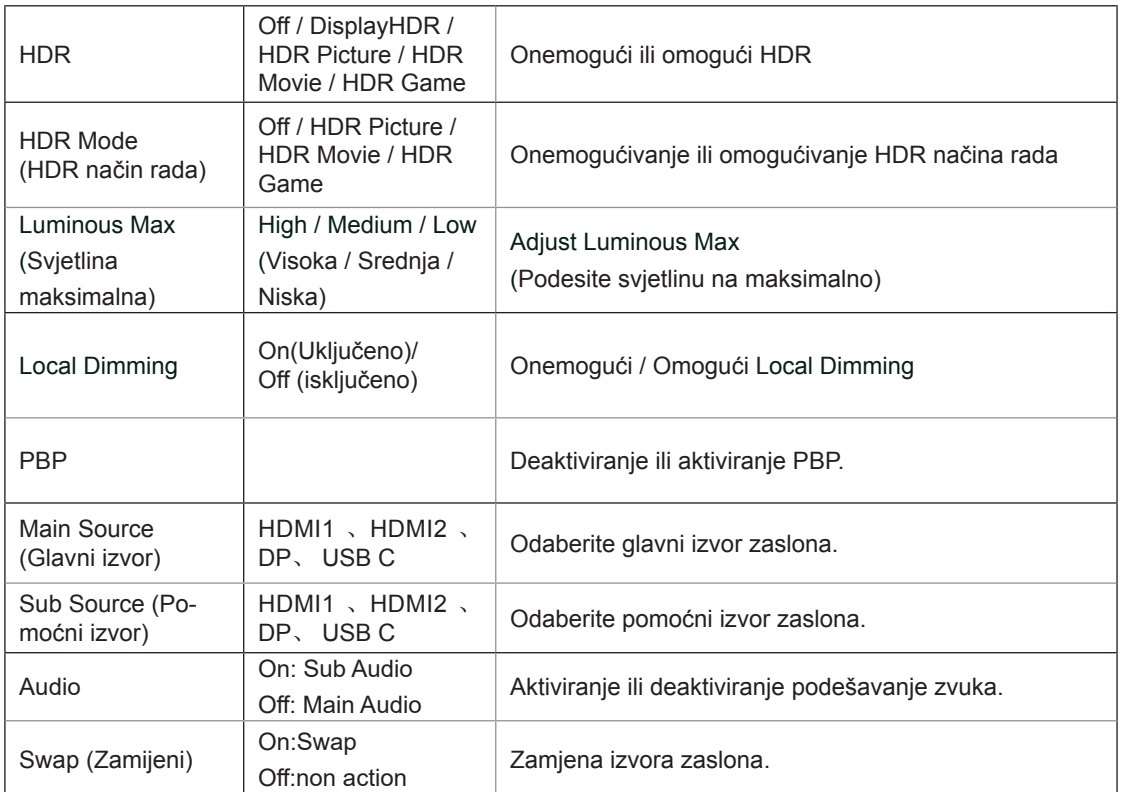

#### **Napomena:**

1) Kada se otkrije HDR, prikazat će se opcija za HDR radi podešavanja; kada se HDR ne otkrije, prikazat će se opcija za HDR način rada radi podešavanja.

2) Zbog fotodiuzijskog efekta, na rubovima prozora pojavljuje se rub na nekim određenim zaslonima ili po rubovima

predmeta u pokretu kada je omogućena funkcija lokalnog zatamnjenja. To je fizikalno svostvo mini LED ploče, ali ne predstavlja grešku ploče. Slobodno nastavite s njezinom uptorebom.

3) Kada je HDR postavljen na "Non-Off", osim "HDR", "DUMEILS MAX" u odjeljku "Postavljanje slike", druge stavke nisu podesive.

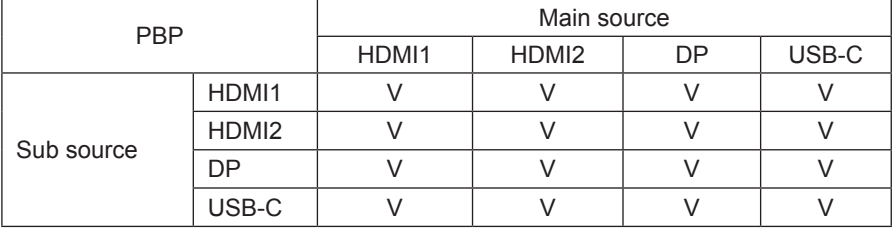

4) Kada je PBP uključen, kompatibilnost glavnog izvora/podređenog izvora je kako slijedi:

Napomena: kada je PBP uključen, DP/HDMI/USB C izvor signala podržava maksimalnu razlučivost 3840x2160@60Hz.

### <span id="page-23-0"></span>**Color Setup (Podešavanje boja)**

PORSCHE DESIGN

### **Color Setup**

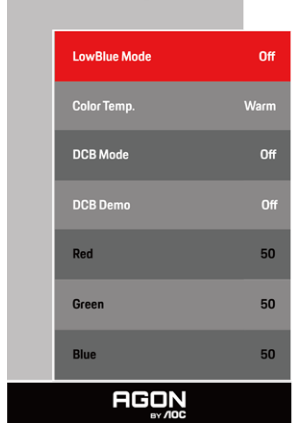

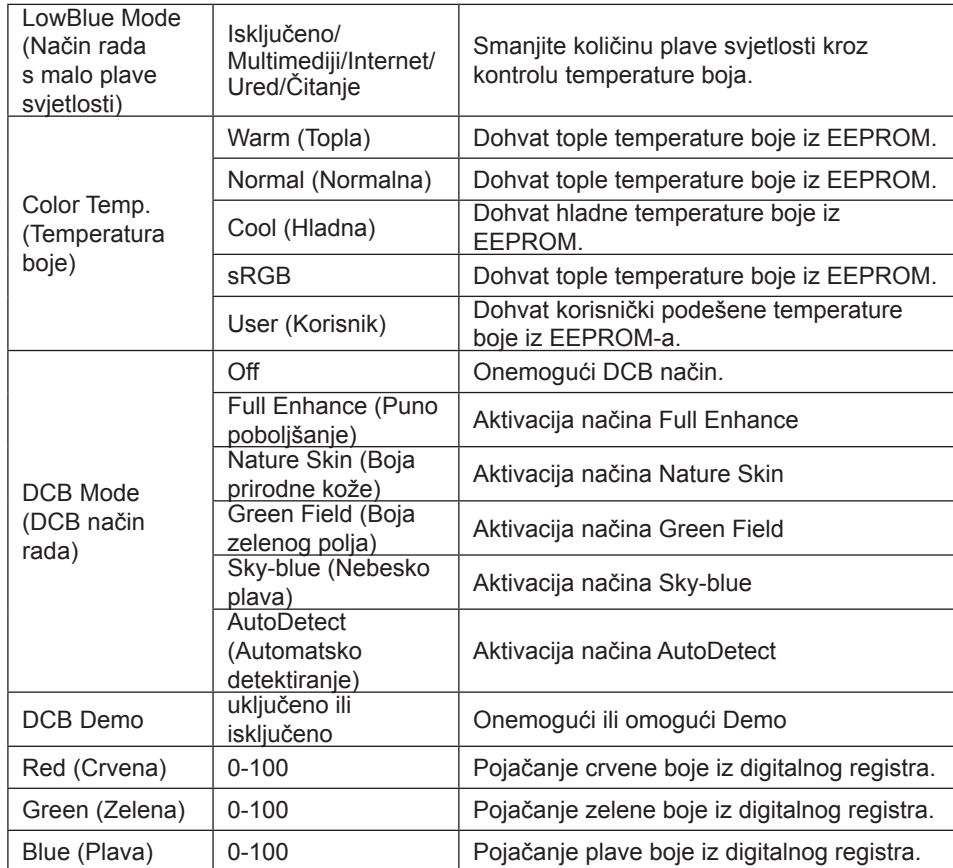

### **Napomena:**

Kada je postavka za HDR u "Image Setup" (Podešavanje slike) postavljeno na "non-off" (nije isključeno) i u ulaznom izvoru ima HDR sadržaja, "Color Setup" (Podešavanje boja) se neće moći podešavati.

### <span id="page-24-0"></span>**Audio**

PORSCHE DESIGN

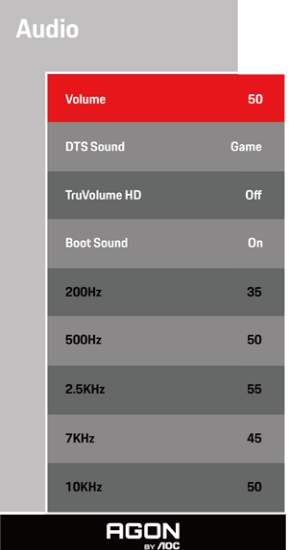

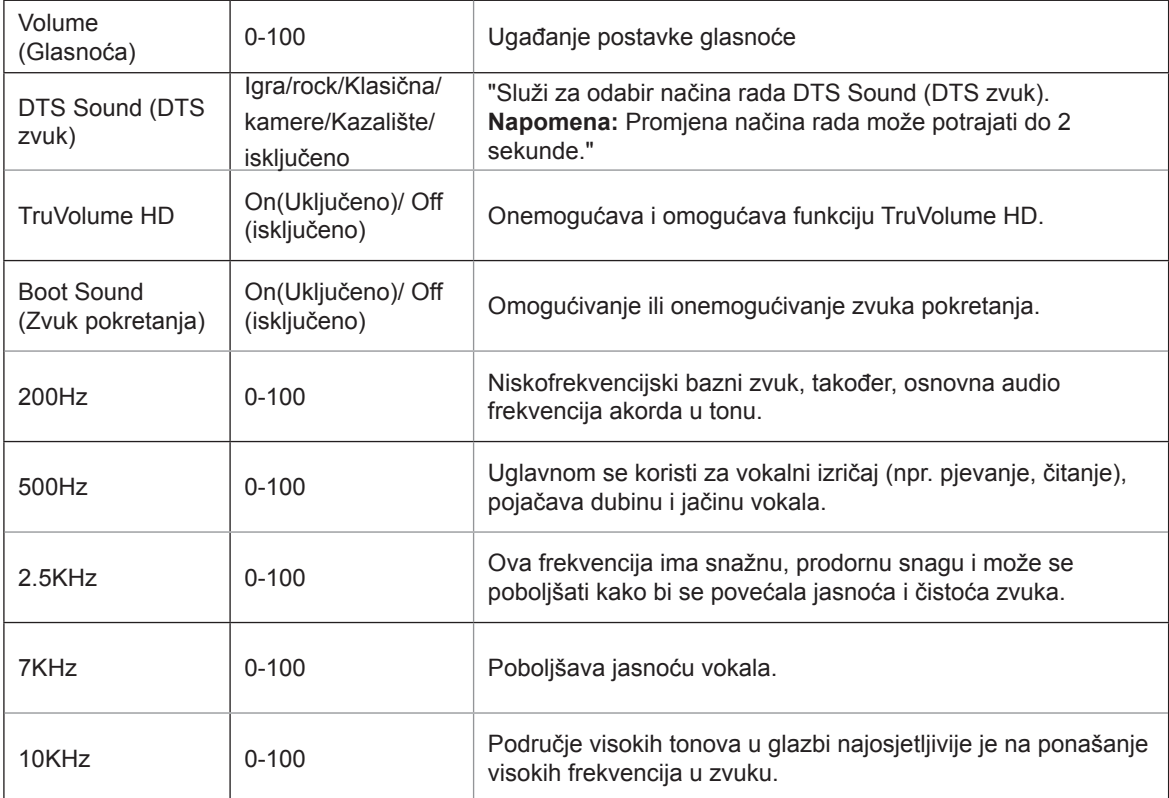

### <span id="page-25-0"></span>**Light FX (FX svjetlo)**

PORSCHE DESIGN

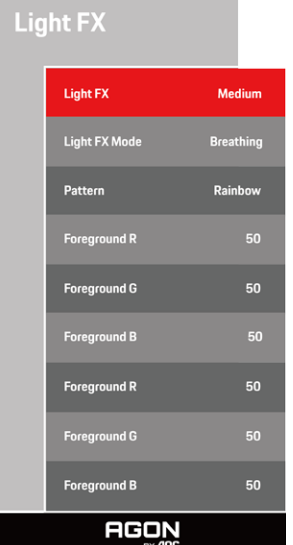

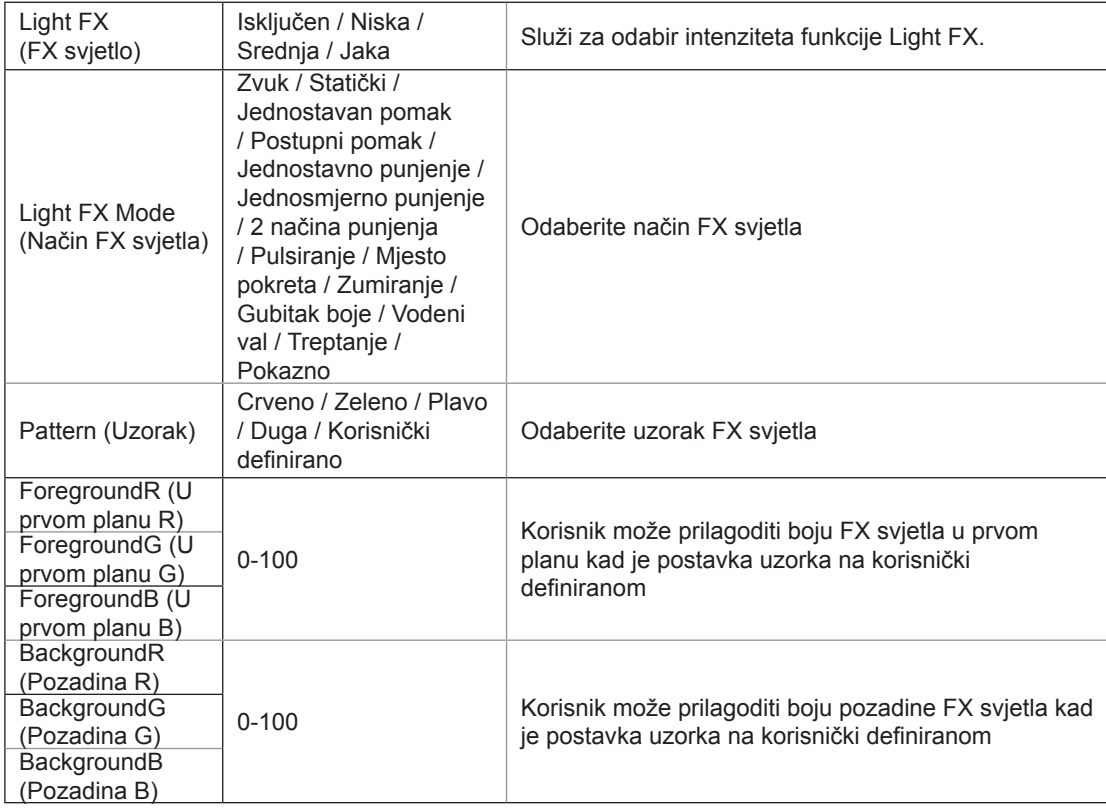

### <span id="page-26-0"></span>**Extra (Dodatno)**

PORSCHE DESIGN

Extra **Input Select** Auto .<br>Logo Projector **Medium** Red 50 **Blue Image Ratio** Wide Reset Resolution: 3840 H x 2160 V SDR H.Frequency: 89 KHz V.Frequency: 60 Hz **AGON** 

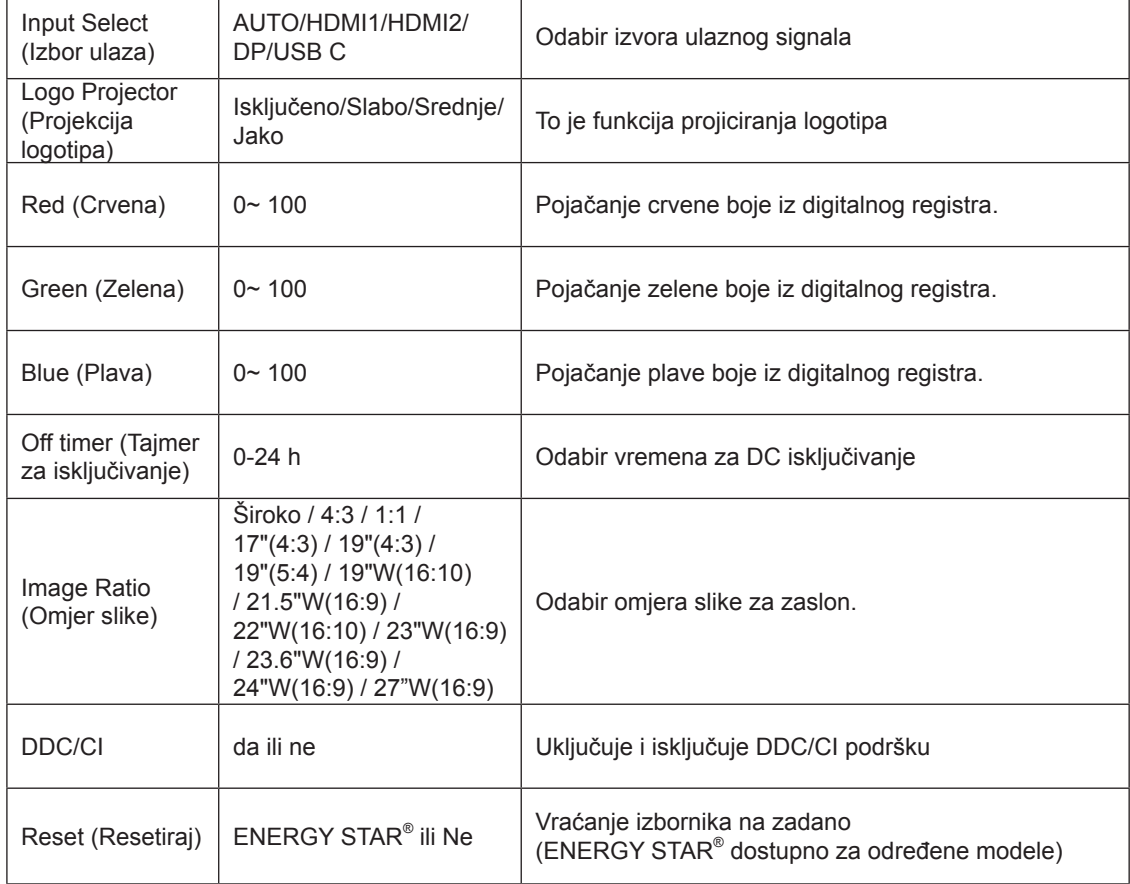

### <span id="page-27-0"></span>**OSD Setup (Podešavanje OSD)**

PORSCHE DESIGN

### **OSD Setup**

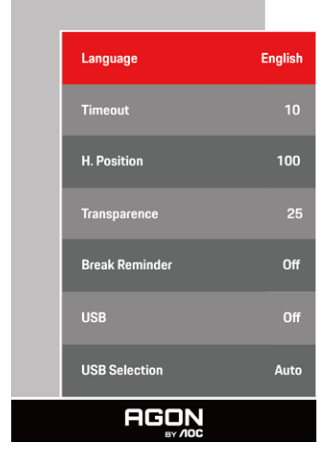

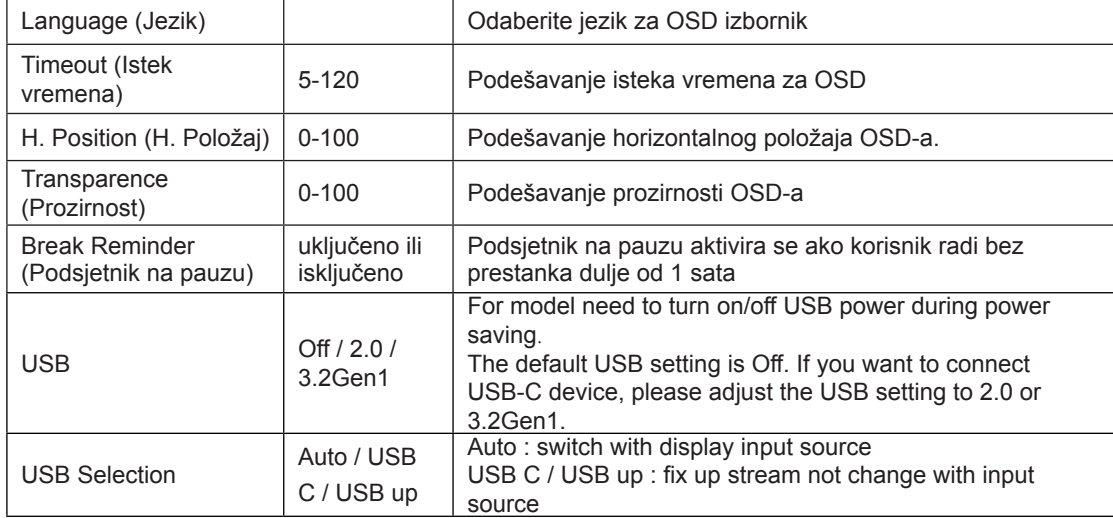

# <span id="page-28-0"></span>**LED indikator**

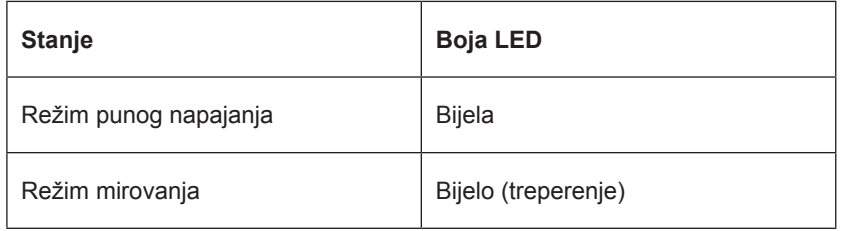

# <span id="page-29-0"></span>**Rješavanje problema**

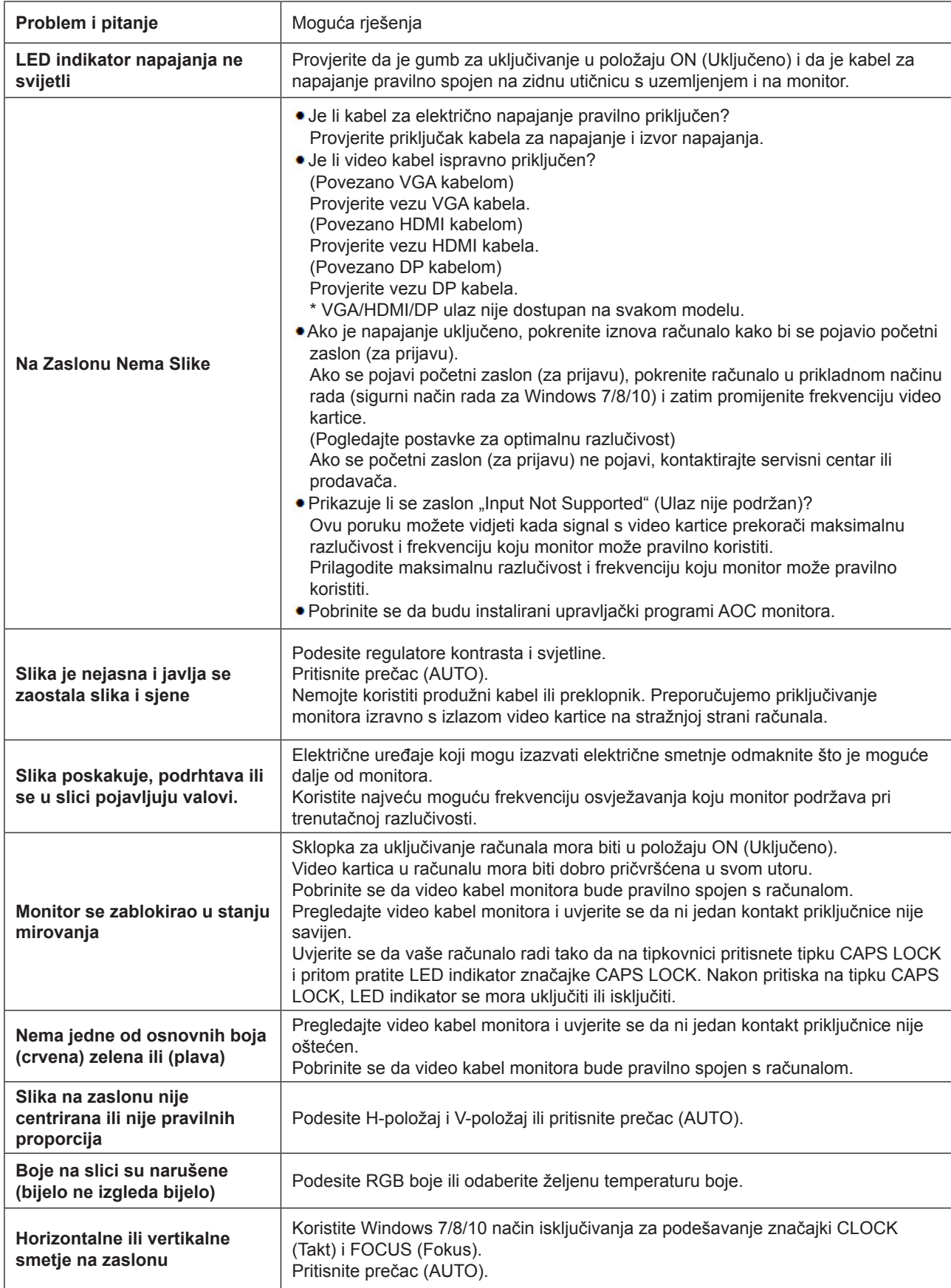

Pogledajte informacije o propisima i servisu koje se nalaze u CD priručniku ili na www.aoc.com (potražite model koji ste kupili u vašoj zemlji i pronađite informacije o propisima i servisu na stranici za podršku.)

# <span id="page-30-0"></span>**Tehnički podaci**

# **Opći podaci**

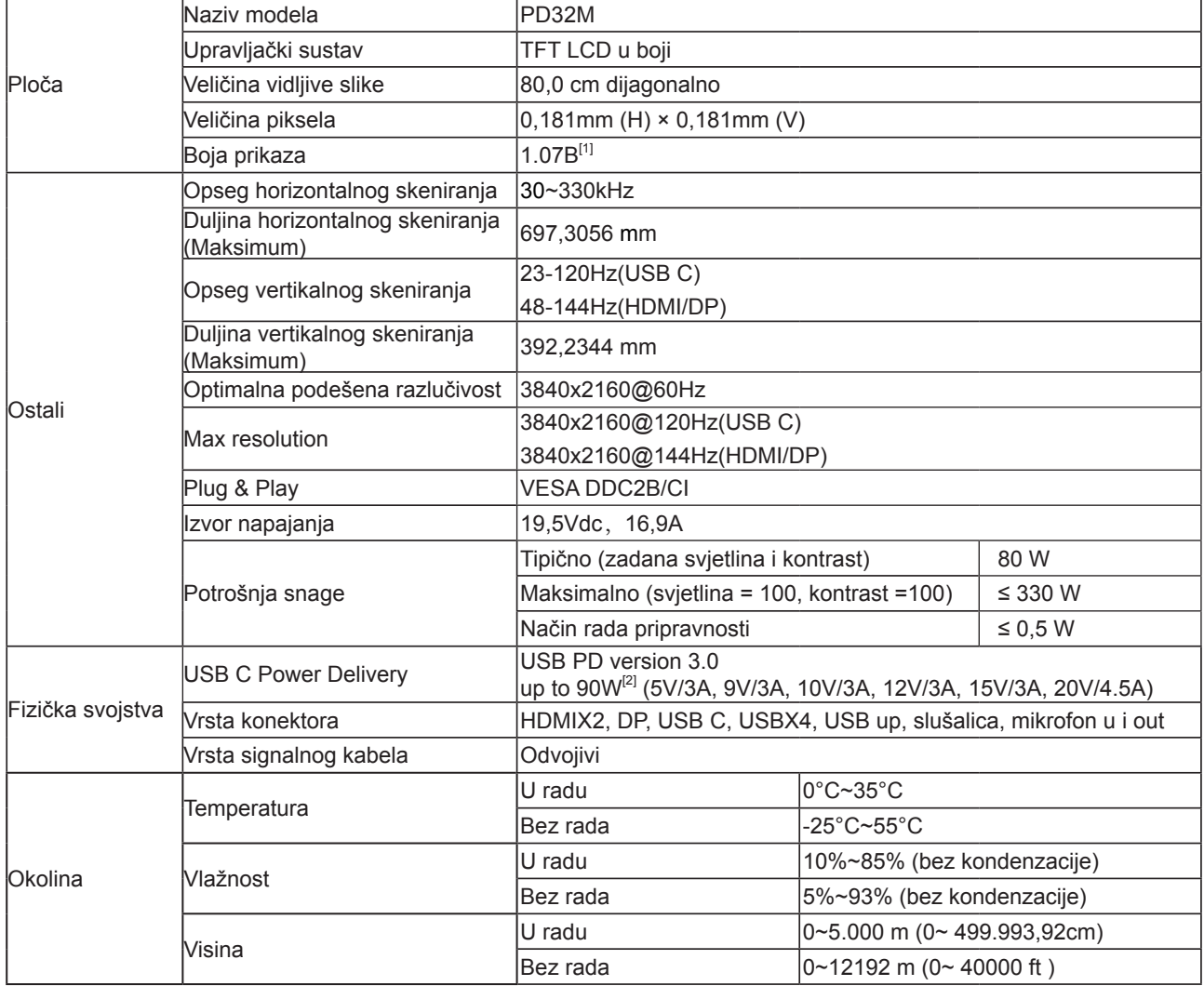

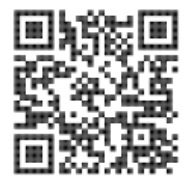

### [1] Tablica boje bita:

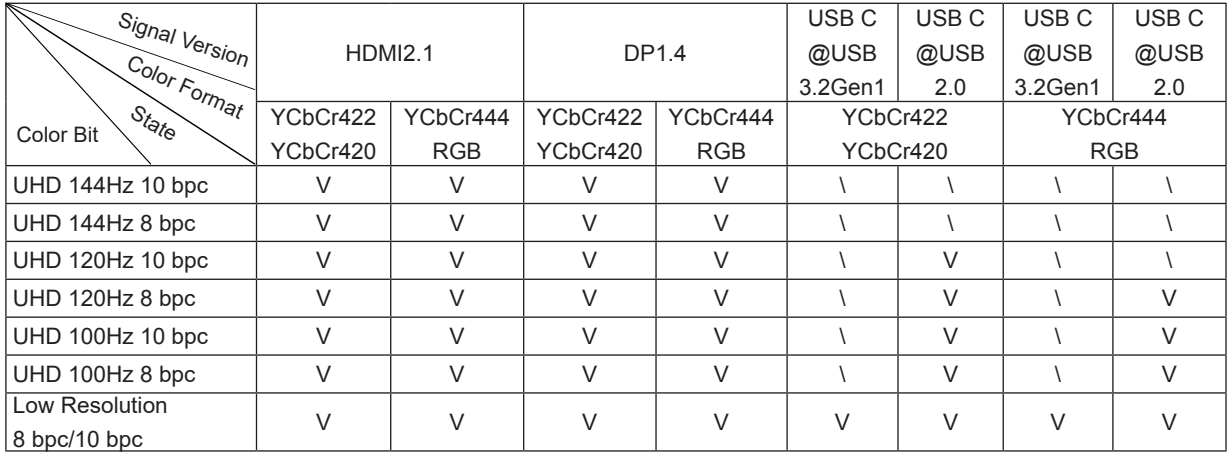

Napomena: u opciji "OSD postavke", podesite USB na "3.2Gen1" ili "2.0.

[2] Funkcija Dynamic Power:

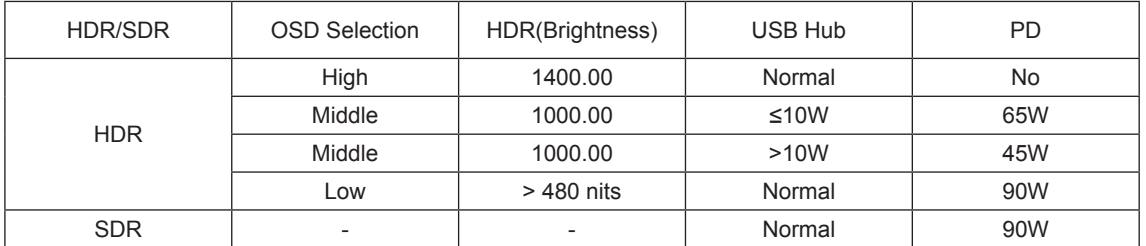

Napomena: u opciji "Postavi sliku", podesite Luminous Max USB na "Visoko", "Srednje" ili "Nisko".

# <span id="page-32-0"></span>**Podešeni režimi prikaza**

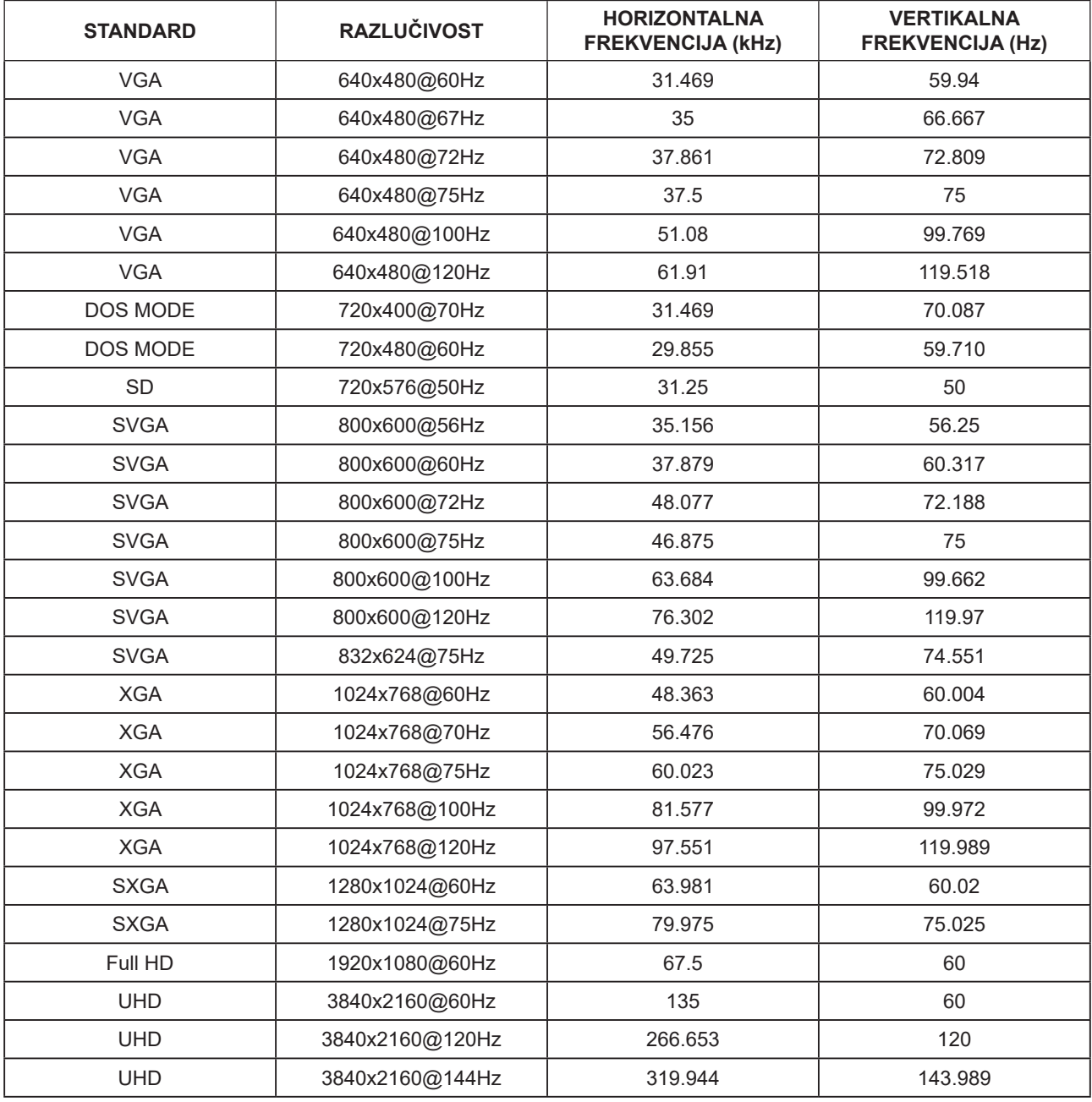

# <span id="page-33-0"></span>**Raspored kontakata**

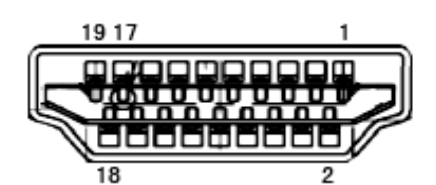

19–polni signalni kabel za prikaz u boji

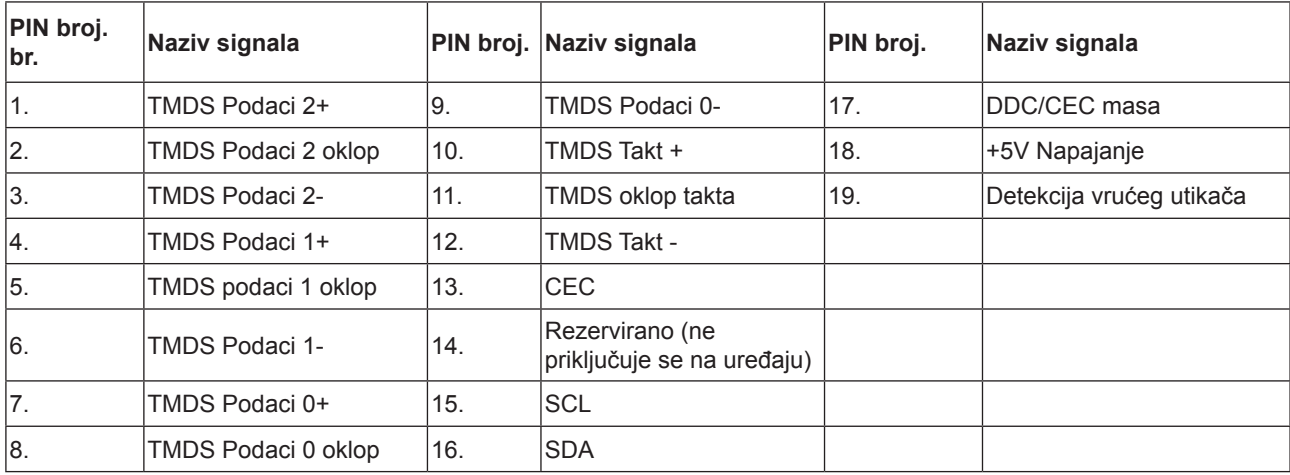

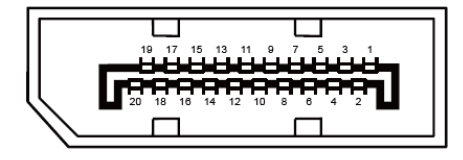

20–polni signalni kabel za prikaz u boji

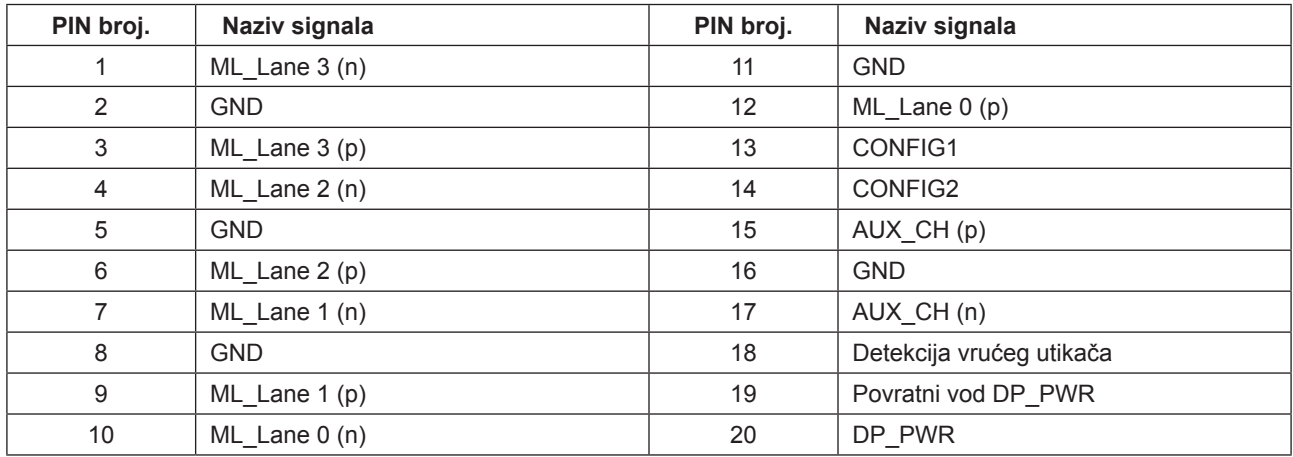

# <span id="page-34-0"></span>**Uključi i radi**

### **Plug & Play DDC2B značajka**

Ovaj monitor je opremljen VESA DDC2B mogućnostima u skladu s VESA DDC STANDARDOM. Na taj način omogućava se monitoru da računalni sustav izvijesti o svojem identitetu i da mu proslijedi dodatne podatke o svojim mogućnostima prikaza, što ovisi u tome koja razina DDC se koristi.

DDC2B je dvosmjerni podatkovni kanal koji se temelji na I2C protokolu. Računalni sustav može zatražiti EDID podatke preko DDC2B kanala.

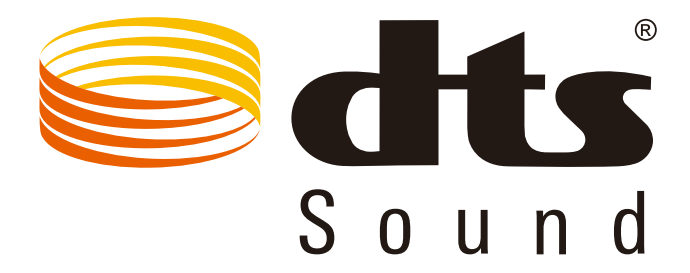

DTS patente pronaći ćete na http://patents.dts.com. Proizvedeno pod licencom tvrtke DTS Licensing Limited. DTS, simbol te DTS i simbol zajedno su registrirani trgovački znakovi, a DTS Sound je trgovački znak tvrtke DTS, Inc. © DTS, Inc. Sva prava pridržana.

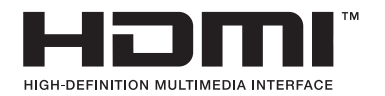